## **Accesso alla pagina "Territorio comunale di..."**

## **Accesso alla pagina "Territorio comunale di..."**

La pagina "Territorio comunale di..." è accessibile selezionando un progetto e cliccando su Dati generali>Comune. La pagina che si apre presenta i dati aggragati dei progetti localizzati nel territorio comunale prescelto mostrando il numero dei progetti, l'ammontare di risorse programmate, le risorse spese, le risorse programmate per categorie di intervento e le risorse programmate per gruppo di destinatari.

Dati aggiornati al 03/09/2022

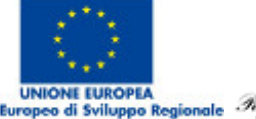

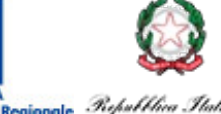

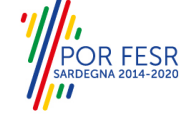

1.<br>11